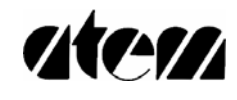

# **Model ATEM**

verze 1.0

**Uživatelská příručka** 

Praha listopad 2005

#### **ATEM – Licenční smlouva koncového uživatele**

SOFTWARE A MATERIÁLY POSKYTOVANÉ V RÁMCI TÉTO SMLOUVY JSOU POSKYTOVÁNY NA ZÁKLADĚ LICENCE, NIKOLI V RÁMCI VOLNÉHO PRODEJE, A JSOU DOSTUPNÉ K POUŽÍVÁNÍ POUZE ZA PODMÍNEK TÉTO LICENČNÍ SMLOUVY. PŘEČTĚTE SI, PROSÍM, TUTO SMLOUVU POZORNĚ. STAHOVÁNÍM, INSTALACÍ, NEBO JINÝM UŽÍVÁNÍM SOFTWARE SOUHLASÍTE S TÍM, ŽE SE NA VÁS VZTAHUJÍ PODMÍNKY TÉTO SMLOUVY, A ŽE SE SOUČASNĚ STÁVÁTE JEJÍ SMLUVNÍ STRANOU. POKUD NESOUHLASÍTE SE VŠEMI PODMÍNKAMI TÉTO SMLOUVY, PAK TENTO SOFTWARE NESTAHUJTE, NEINSTALUJTE, ANI JINAK NEVYUŽÍVEJTE.

Tato Licenční smlouva koncového uživatele produktu společnosti ATEM – Ateliér ekologických modelů, s. r. o. (dále označovaná jako "ATEM") (dále označovaná jako "Smlouva") je připojena k softwarovému produktu společnosti ATEM ve strojově proveditelném binárním kódu a k souvisejícím vysvětlujícím písemným materiálům (dále označováno jako "Software"). Výraz "Software" zahrnuje také jakékoli pozměněné verze nebo aktualizace Software, na něž získáváte licenci (dále označováno jako "Držitel licence"), provedené společností ATEM, ovšem nezahrnuje zdrojový kód pro softwarový produkt společnosti ATEM. Na tuto kopii Software získáváte licenci jako Držitel licence a koncový uživatel, a to v souladu s veškerými podmínkami této Smlouvy.

UDĚLENÍ LICENCE. V souladu s podmínkami této Smlouvy uděluje společnost ATEM Držiteli licence nevýhradní a nepřevoditelnou licenci výhradně k následujícímu:

- a) instalaci a užívání pro osobní nebo interní podnikatelské účely jedné kopie Software (výjimkou z tohoto pravidla je možnost současného spuštění několika výpočtů na několika počítačích za využití téhož HW klíče);
- b) pořízení jedné kopie Software výhradně pro účely archivace.

DEMO VERZE. Společnost ATEM umožňuje stáhnout a nainstalovat zdarma Demo verzi Software, která slouží výhradně pro vyzkoušení Software. Pro komerční využití je nutné zakoupit plnou licenci Software.

i

OMEZENÍ. S výjimkami výslovně uvedenými této Smlouvě nesmí Držitel licence:

- a) měnit Software ani z něj vytvářet jakákoli odvozená díla, včetně překladů nebo lokalizací;
- b) dekompilovat, rozebírat, zpětně odvozovat ani se jinak pokoušet o odvození zdrojového kódu pro Software;
- c) dále distribuovat, zatěžovat, prodávat, pronajímat, najímat, poskytovat podlicence ani jinak převádět práva na Software;
- d) odstraňovat ani měnit ochranné známky, loga, autorská práva ani žádná jiná oznámení o vlastnictví, legendy, symboly nebo štítky na Software.

UKONČENÍ PLATNOSTI SMLOUVY. Bez újmy na jakýchkoli jiných právech může společnost ATEM vypovědět tuto Smlouvu v případě, že Držitel licence poruší kteroukoli z jejích podmínek. Po takové výpovědi Smlouvy zničí Držitel licence veškeré kopie Software.

# **OBSAH**

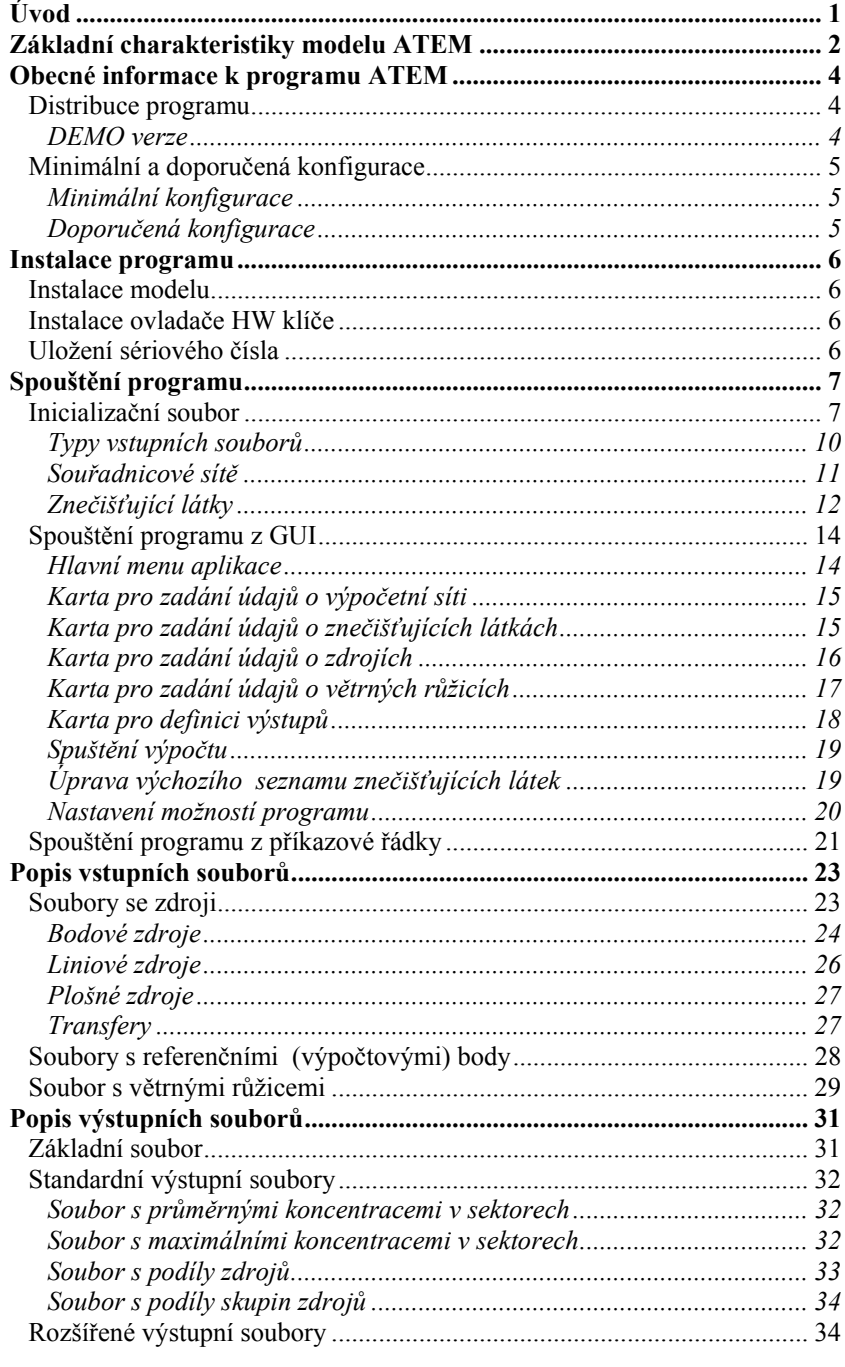

 $\overline{\text{iii}}$ 

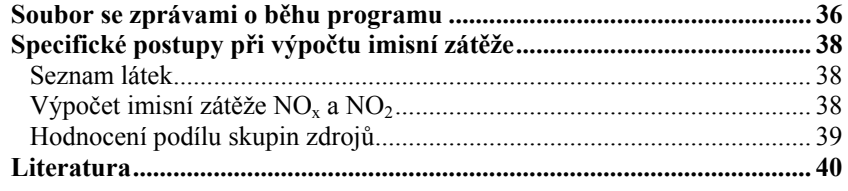

# **SEZNAM TABULEK**

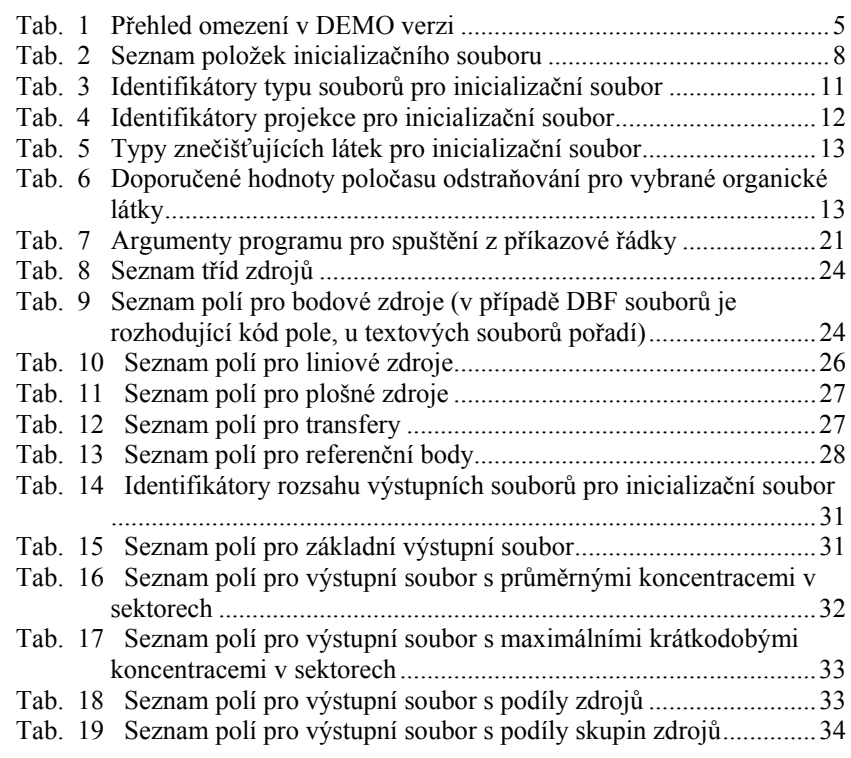

# **SEZNAM VYOBRAZENÍ**

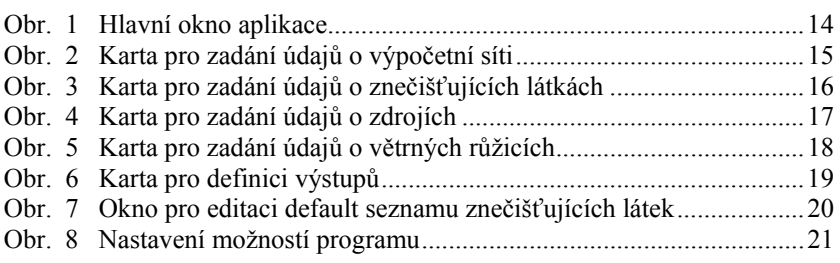

iv

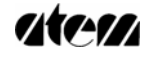

# **TYPOGRAFICKÉ KONVENCE POUŽITÉ V PŘÍRUČCE**

Písmem "Courier" jsou uváděny výpisy souborů, event. text zadávaný v příkazové řádce.

*Tučnou kurzívou* jsou uváděny příkazy zadávané v grafickém uživatelském rozhraní (GUI).

*Označení formátu použitá v příručce* 

| <b>Identifikátor</b> | <b>Popis</b>                                     |
|----------------------|--------------------------------------------------|
| Сn                   | znakové pole (řetězec) o délce maximálně n znaků |
|                      | celé číslo                                       |
|                      | l číslo v desetinné čárce                        |

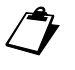

Poznámka: Symbolem bloku a slovem "Poznámka" jsou označeny poznámky k textu.

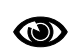

Symbol oka označuje příklad (např. výpis souboru).

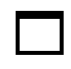

 Symbolem jednoduchého okna jsou označovány informace týkající se spouštění programu z příkazového řádku – výjimkou jsou celé kapitoly týkající se daného tématu.

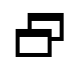

Symbolem dvou oken jsou označovány informace týkající se spouštění programu z GUI (grafického uživatelského prostředí) – výjimkou jsou celé kapitoly týkající se daného tématu.

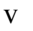

vi

# <span id="page-8-0"></span>**ÚVOD**

Imisní model ATEM, který se Vám dostává do rukou, představuje komplexní nástroj pro hodnocení kvality ovzduší v regionálním měřítku. Tento model umožňuje posuzování imisní zátěže daného území v souladu s legislativou České republiky a směrnicemi Evropské unie.

Model je koncipován tak, aby jeho výsledky odpovídaly požadavkům zákona o ochraně ovzduší č. 86/2002 Sb. v platném znění a nařízení vlády č. 350/2002 Sb. v platném znění, kterým se stanoví imisní limity a podmínky a způsob sledování, posuzování, hodnocení a řízení kvality ovzduší.

Model ATEM je určen jako podpora pro rozhodování státní správy a řízení kvality ovzduší v zájmových lokalitách. Nařízení vlády č. 350/2002 Sb. (Příloha č. 8) ustanovilo model ATEM referenčním modelem pro výpočty v městských oblastech nad úrovní střech. Model je určen pro zpracování rozptylových studií ve smyslu zákona o ochraně ovzduší v platném znění.

Předložená uživatelská příručka imisního modelu ATEM obsahuje návody a postupy pro aplikaci modelových výpočtů koncentrací znečišťujících látek emitovaných bodovými, liniovými nebo plošnými zdroji znečištění. V příručce je též obsažen popis potřebných vstupních údajů a výstupních sestav.

# <span id="page-9-0"></span>**ZÁKLADNÍ CHARAKTERISTIKY MODELU ATEM**

Imisní model ATEM je založen na modelu US EPA: Industrial Source Complex (ISC2) [\[5\].](#page-47-1) Postupy uvedené v modelu ISC2 byly adaptovány na podmínky a zvyklosti České republiky za využití Metodiky výpočtu znečištění ovzduší pro stanovení a kontrolu technických parametrů zdrojů [\[1\]](#page-47-2) a některých postupů navržených v metodice SYMOS'97 [\[8\].](#page-47-3) Model byl dále rozvíjen v souladu s novými poznatky v oblasti modelování transportu a rozptylu znečištění ovzduší (viz další literatura). Popis předložené metodiky lze nalézt též v [\[6\].](#page-47-4)

Použitým přístupem k výpočtu charakteristik stavu znečištění spadá předložená metodika do skupiny tzv. gaussovských disperzních modelů. Jedná se o široce využívanou třídu modelů, které jsou zejména pro svou relativní nenáročnost na vstupní údaje, vhodné pro zpracování rozptylových studií.

Předložená metodika výpočtu charakteristik stavu znečištění umožňuje:

- výpočet znečištění ovzduší plynnými látkami a prachem od velkého počtu bodových, liniových a plošných zdrojů znečištění ovzduší;
- výpočet charakteristik znečištění v husté pravidelné i nepravidelné síti referenčních bodů tak, aby výsledky mohly být dále zpracovány např. pomocí geografického informačního systému (GIS) a podány v mapové formě;
- výpočet znečištění v relativně komplikovaném terénu;
- při výpočtu vycházet z většího počtu větrných růžic, přičemž každá z použitých růžic je charakteristická pro určitou část modelové oblasti, jejíž klimatologické poměry charakterizuje; každá větrná růžice bere v úvahu statistické rozložení směru a rychlosti větru vztažené k třídám vertikální teplotní stability ovzduší v mezní vrstvě atmosféry podle klasifikace Bubníka a Koldovského (viz [\[1\]\)](#page-47-2).

V každém referenčním bodě je možné modelovým výpočtem získat následující charakteristiky znečištění ovzduší:

- maximální možné hodinové hodnoty koncentrací znečištění, které se mohou vyskytnout ve všech třídách stability ovzduší a rychlosti větru;
- hodnotu maximální možné hodinové koncentrace znečištění, jíž bylo v daném bodě výpočtem dosaženo, bez ohledu na rychlost větru a vertikální teplotní stabilitu;
- hodnotu roční průměrné koncentrace;
- dobu trvání, po kterou hodnota hodinové koncentrace překračuje zadanou hodnotu (např. krátkodobý imisní limit pro danou znečišťující látku).

Dále je možno:

- v každém referenčním bodě určit procentuální podíl, kterým se jednotlivé skupiny znečišťovatelů podílejí na dosažené hodnotě průměrné roční (dlouhodobé) koncentrace;
- určit příspěvky k celkové hodnotě koncentrace z jednotlivých sektorů větrné růžice (jak pro krátkodobé tak dlouhodobé hodnoty) v každém referenčním bodě;
- stanovit konkrétní emisní zdroje, které v daném referenčním bodě přispívají k celkové koncentraci vyšší hodnotou, než je předem zadaný procentuální podíl;
- stanovit výšku bodového zdroje (komína) tak, aby byly splněny imisní limity

Metodika není vhodná pro studie, kdy vzdálenost zdrojů od referenčních bodů je větší než cca 100 km a dále není vhodná pro detailní stanovování hodnot koncentrací např. v uličních kaňonech nebo složité zástavbě. Dále metodika neumožňuje stanovit hodnoty koncentrací za velmi nízkých rychlostí větru a bezvětří.

<span id="page-11-0"></span>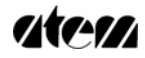

#### **OBECNÉ INFORMACE K PROGRAMU ATEM**

Na základě metodiky byl zpracován výpočetní program ATEM, verze 1. Tato příručka podává potřebné informace pro úspěšnou instalaci, spuštění a obsluhu modelu.

Program je distribuován ve dvou variantách:

- varianta spouštěná za pomoci GUI (grafické uživatelské rozhraní);
- varianta spouštěná z příkazové řádky.

Obě varianty pracují s identickým výpočetním modulem, rozdíly jsou pouze ve způsobu zadávání vstupních údajů. Zatímco varianta využívající GUI umožňuje intuitivní zadání údajů nezbytných pro výpočet, varianta spouštěná z příkazové řádky dovoluje spouštění výpočtu ve formě dávkových souborů (např. při variantních výpočtech) bez nutnosti zásahu obsluhy. Inicializační soubor pro spuštění řádkové mutace programu je možno připravit za využití GUI.

#### **Distribuce programu**

Programový balík modelu ATEM je zákazníkům rozesílán na CD společně s hardwarovým USB klíčem a Uživatelskou příručkou. Software je možno nainstalovat na libovolný počtu počítačů – hardwarový klíč je vyžadován pouze při zahájení výpočtu (a startu programu v grafické verzi). Tím je umožněno pomocí jednoho hardwarového klíče spustit rozsáhlejší výpočty na více počítačích současně.

Na internetových stránkách www.atem.cz je možno nalézt další informace, popřípadě novější verze programu.

#### *DEMO verze*

Celý program je možno pro vyzkoušení bezplatně stáhnout z internetu ([www.atem.cz](http://www.atem.cz/)).

Program stažený z internetu (bez registrace) pracuje v DEMO režimu, ve kterém jsou omezeny vybrané funkce:

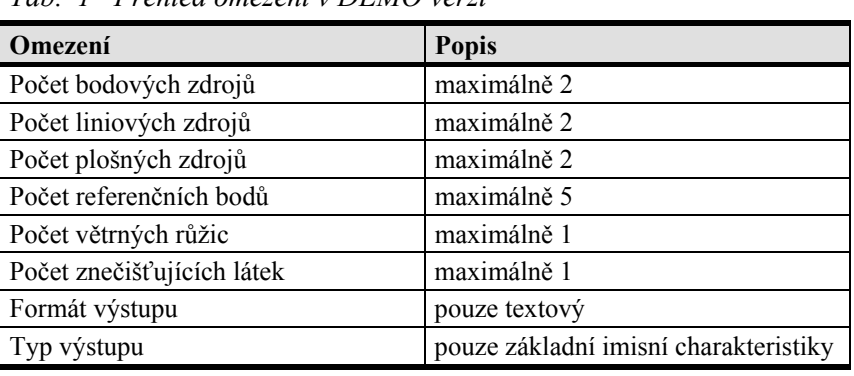

#### <span id="page-12-0"></span>*Tab. 1 Přehled omezení v DEMO verzi*

# **Minimální a doporučená konfigurace**

## *Minimální konfigurace*

- počítač PC s procesorem 486 a vyšší
- paměť 32 MB
- volné místo na disku 5 MB pro instalaci programu
- monitor s minimálním rozlišením 800 x 600 pixelů
- CD-ROM
- USB port
- operační systém Windows 98SE/ME/NT(sp5)/2000/XP

(Tato konfigurace je vhodná pouze pro základní výpočty imisní zátěže od několika málo zdrojů na omezeném počtu referenčních bodů.)

## *Doporučená konfigurace*

- počítač PC s procesorem Pentium III 450
- paměť 512 MB
- volné místo na disku s ohledem na rozsah prováděných výpočtů
- monitor s minimálním rozlišením 800 x 600 pixelů
- CD-ROM
- USB port
- operační systém Windows 2000/XP

(Použití výkonnějšího počítače umožňuje zrychlit výpočty a zohlednit větší počet zdrojů. Limitujícími faktory jsou zejména velikost paměti a rychlost procesoru.)

<span id="page-13-0"></span>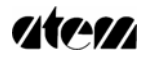

#### **INSTALACE PROGRAMU**

Software je distribuován ve formě standardních instalačních MSI balíčků. (Pro instalaci je nezbytná podpora MSI, která je součástí nových verzi Windows: W2000, WinXP, pro starší verze OS je možno podporu stáhnout z webu Microsoft.)

#### **Instalace modelu**

Vložte do počítače instalační CD modelu ATEM. Pokud se instalace nespustí automaticky, spusťte ji ručně z příkazového řádku pomocí programu setup.exe (např. D:\setup.exe, kde D – popřípadě jiné písmeno je označení CD mechaniky ve Vašem počítači).

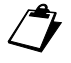

 *Poznámka:* Při instalaci je nutno zadat **jméno uživatele**, jinak nebude možno program spustit!

#### **Instalace ovladače HW klíče**

Jestliže nemáte dosud nainstalovaný ovladač HW klíče Sentinel Super Pro (např. z jiné aplikace), spusťte instalaci pomocí programu SSD5411\_32BIT.EXE ve složce DriverHW (např. příkazem D:\DriverHW\SSD5411\_32BIT.EXE).

Po ukončení instalace zasuňte HW klíč do USB portu počítače.

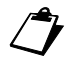

 *Poznámka:* Před instalací je nutno **vyjmout** z počítače všechny HW klíče Sentinel Super Pro!

#### **Uložení sériového čísla**

Spusťte model ATEM z nabídky Start a zvolte pokračovat v DEMO verzi.

V nabídce *Nápověda*→*Uložení SN…* vyplňte sériové číslo programu uvedené na této kartě a potvrďte stiskem *OK*.

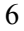

# <span id="page-14-0"></span>**SPOUŠTĚNÍ PROGRAMU**

Program ATEM je možno spouštět dvojím způsobem:

- za pomoci grafického uživatelského rozhraní (GUI);
- z příkazové řádky nebo dávkového souboru (\*.bat).

## **Inicializační soubor**

Základem pro spuštění programu je inicializační soubor, standardně s příponou \*.atm, který obsahuje informace potřebné pro zahájení výpočtu. Tento soubor je možno vytvořit v GUI nebo v jakémkoliv textovém editoru (např. notepad – poznámkový blok systému Windows).

Inicializační soubor má strukturu standardních inicializačních souborů OS Windows.

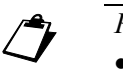

#### *Poznámky:*

- soubor je vyžadován při startu programu z příkazové řádky, v GUI není povinný
- klíčové slovo označující skupinu stojí na samostatném řádku a je uzavřeno v hranatých závorkách […]
- jednotlivé položky na řádce jsou odděleny čárkou (za identifikátorem položky je znak =)
- systém umožňuje využití komentářů v inicializačním souboru řádka začínající znakem # je programem ignorována
- při zápisu klíčových slov nepoužívejte diakritická znaménka
- rozpoznání klíčových slov není vázáno na velikost písma

| Skupina/položka | Parametry                                                                        | Popis                                                                                                    |
|-----------------|----------------------------------------------------------------------------------|----------------------------------------------------------------------------------------------------|
| [Vypocetni      | sit]                                                                             |                                                                                                    |
| Soubor          | jméno souboru,<br>[typ souboru]*)                                                | název(-vy) souboru(ů) s výpočetními<br>body (maximální počet souborů ve<br>výpočtu je 3 – každý soubor je<br>uveden na samostatném řádku<br>uvozeném klíčovým slovem<br>"Soubor");<br>typ souboru (viz Tab. 3)                                                                                                    |
| Projekce        | název projekce                                                                   | možné hodnoty viz Tab. 4                                                                                                    |
| Otoceni         | číslo                                                                            | hodnota otočení obecné sítě ve<br>stupních, kladné hodnoty znamenají<br>otočení sítě po směru hodinových<br>ručiček,<br>otočení sítě se zadává pro obecné<br>projekce; v případě jeho zadání pro<br>definované projekce je tato hodnota<br>použita při výpočtu, ale uživatel je<br>v LOG souboru (viz dále) upozorněn<br>na chybu                                                                                                    |
| [Znecistujici   | latky]                                                                           |                                                                                                    |
| identifikátor   | typ látky,<br>limitní konc. 1,<br>limitní konc. 2,<br>poločas odstraň.,<br>název | identifikátor je libovolné označení<br>hodnocené látky (je používáno pro<br>názvy polí ve výstupním souboru -<br>max. 5 znaků);<br>typ látky (viz Tab. 5);<br>limitní koncentrace jsou hodnoty,<br>jejichž překročení je modelem<br>vyhodnocováno (mohou být nejvýše<br>dvě):<br>poločas odstraňování je udáván<br>pouze pro organické látky (viz Tab.<br>$6)$ :<br>název je libovolná kombinace znaků<br>určená pouze pro informaci uživatele<br>s maximální délkou 30 znaků |
| [Zdroje]        |                                                                                  |                                                                                                    |
| Bodove          | jméno souboru,                                                                   | soubor s bodovými zdroji;                                                                                                    |
|                 | [typ souboru] $^*$                                                               | typ souboru (viz Tab. 3)                                                                                                    |
| Liniove         | jméno souboru,<br>[typ souboru] <sup>*)</sup>                                    | soubor s liniovými zdroji;<br>typ souboru (viz Tab. 3)                                                                                                    |

<span id="page-15-0"></span>*Tab. 2 Seznam položek inicializačního souboru* 

#### **Skupina/položka Parametry Popis**  Plosne iméno souboru, [typ souboru]<sup>\*)</sup> soubor s plošnými zdroji; *typ souboru* (viz [Tab. 3\)](#page-18-1) Transfery  $\int$  jméno souboru soubor s transfery (nelze zadat současně s položkou "Pozadi") Pozadi Identifikátor látky: hodnota… pozaďová koncentrace pro všechny látky uvedené v sekci [Znecistujici latky] (nelze zadat současně s položkou "Transfery") [Meteorologie] Soubor jméno souboru,  $[$ typ souboru $]$ <sup>\*)</sup> soubor s větrnými růžicemi; *typ souboru* (viz [Tab. 3\)](#page-18-1) [Vystup] Typ požadovaný rozsah výstupu viz [Tab. 14](#page-38-1) Format požadovaný formát souborů povolené hodnoty: TXT (textový výpis) DBF (dBase formát) (rozšířené výpisy jsou vždy zapisovány v textovém formátu) Podily limit číslo limitní podíl pro výpis podílů zdrojů Adresar iméno adresáře adresář pro uložení souborů s výsledky výpočtu Zakladni jméno souboru jméno souboru\*\*) pro základní výstupy Podily zdroju jméno souboru jméno souboru\*\*) pro podíly zdrojů Podily skupin jméno souboru iméno souboru<sup>\*\*</sup>)</sup> pro podíly skupin Sektory max | jméno souboru | jméno souboru\*\*) pro maximální krátkodobé koncentrace v sektorech Sektory prum jméno souboru jméno souboru\*\*) pro průměrné roční koncentrace v sektorech Rozsireny jméno souboru jméno souboru\*\*) pro rozšířené výstupy

*\*) zadávání typu souborů není povinné (doporučujeme používat pouze v případě potíží s rozpoznáním typu souborů)* 

*\*\*) jména výstupních souborů se uvádějí bez přípony, ta je automaticky doplněna podle typu souboru, event. je jméno souboru doplněno identifikátorem látky (viz dále)* 

<span id="page-17-0"></span>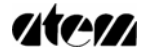

Příklad inicializačního souboru (klíčová slova jsou zvýrazněna tučně).

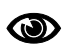

<sup>#</sup> Příklad inicializačního souboru **[Vypocetni sit] Soubor**=D:\Vypocet\RefBod.txt **Projekce**=jina **Otoceni**=0 **[Znecistujici latky]**  TSP=TSP, 25.0, 50.0, prach SO2=SO2, 175.0, 350.0, oxid siřičitý NOx=NOX, 100.0, 200.0, oxidy dusíku **[Zdroje] Bodove**=D:\Vypocet\BZ.txt, TSV **Liniove**=D:\Vypocet\LZ.txt **Plosne**=D:\Vypocet\PZ.txt **Transfery**=D:\Vypocet\Transfer.txt **Pozadi**=TSP:12.0, SO2:12.0, NOx:12.0 *(Položky Transfery a Pozadi nelze uvést ve skutečném souboru současně!)* **[Meteorologie] Soubor**=D:\Vypocet\Ruzice.txt **[Vysledky] Typ**=standardni **Format**=txt **Podily limit**=2.0 **Adresar**=D:\Vypocet\Vysledky **Zakladni**=zakladni

```
Podily skupin=Pskupin 
Podily zdroju=Pzdroje 
Sektory max=Smax 
Sektory prum=Sprum
```
# *Typy vstupních souborů*

Model ATEM umožňuje pracovat s databázovými soubory (dBase) a s textovými soubory s oddělovači: tabulátor, čárka nebo středník. Pro větrné růžice je přípustný textový formát s oddělovači nebo textový formát v pevném formátování (viz dále).

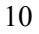

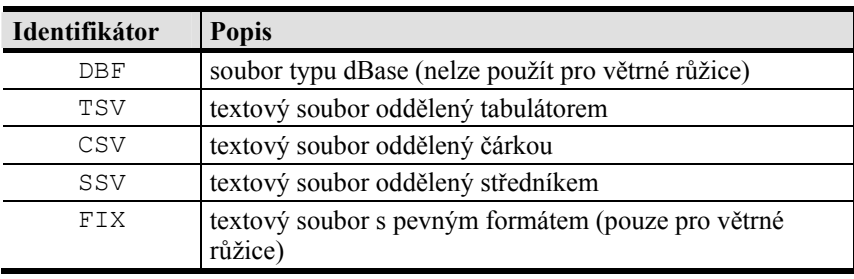

<span id="page-18-1"></span><span id="page-18-0"></span>*Tab. 3 Identifikátory typu souborů pro inicializační soubor* 

 *Poznámka:* Čárku jako oddělovač nelze použít v případě, že je čárka používaná jako symbol pro desetinný oddělovač.

# <span id="page-18-2"></span>*Souřadnicové sítě*

Model ATEM je schopen pracovat na libovolné pravoúhlé souřadnicové síti. Tato síť může být buď definována uživatelem speciálně pro danou úlohu nebo je možno využít standardní souřadnicové systémy JTSK (Křovákovo zobrazení) nebo S42 (Gauss-Kruegerovo zobrazení, zóna 3). Při použití uživatelem definované souřadnicové soustavy musí být zadána meridiánová konvergence (odklon osy x od severního směru). Při využití standardních projekcí se do inicializačního souboru obvykle nezadává – program ji spočítá automaticky (platí pouze na území ČR).

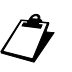

## *Poznámky:*

- pokud je hodnota meridiánové konvergence zadána při použití standardní projekce, program použije při výpočtu zadanou hodnotu a v LOG souboru upozorní na možnou chybu;
- jsou-li výpočty prováděny mimo území České republiky, nelze použít automatické vyhodnocení otočení projekce; v tomto případě je třeba zadat identifikátor projekce jina a v inicializačním souboru zadat přímo hodnotu otočení souřadné sítě

<span id="page-19-1"></span><span id="page-19-0"></span>*Tab. 4 Identifikátory projekce pro inicializační soubor* 

| <b>Identifikátor</b> | <b>Popis</b>                                    |
|----------------------|-------------------------------------------------|
| JTSK                 | Křovákovo zobrazení                             |
| S42                  | Gauss-Kruegerovo zobrazení, zóna 3              |
| iina                 | obecná pravoúhlá projekce definovaná uživatelem |

# *Znečišťující látky*

Model ATEM umožňuje hodnotit imisní zátěž až šesti znečišťujících látek najednou.

V inicializačním souboru jsou jednotlivé látky definovány pomocí uživatelského označení (identifikátoru), typu látky, limitních koncentrací, poločasu odstraňování (pouze pro organické látky) a názvem polutantu. Tento seznam je dále používán při načítání zdrojů a hodnot transferů či pozaďových koncentrací.

Uživatelské označení je libovolná kombinace maximálně 5 znaků (mezery na začátku a na konci do názvu nejsou zahrnovány), které slouží pro identifikaci dané znečišťující látky v souboru se zdroji a ve výstupních souborech.

Typ látky definuje, jakým způsobem má model s danou znečišťující látkou při výpočtu pracovat (viz [Tab. 5\)](#page-20-1).

Limitní koncentrace (jedna nebo dvě) jsou údaje, které slouží pro výpočet doby překročení. Tyto údaje obvykle odpovídají imisním limitům nebo jsou z nich odvozeny.

V případě, že počítáme organické látky (typ látky ORG), je nutno zadat i hodnotu poločasu odstraňování daného polutantu z ovzduší. Doporučené hodnoty jsou uvedenu v [Tab. 6.](#page-20-2)

Název znečišťující látky je uživatelem definované označení polutantu (v kombinaci s dalšími parametry – např. limitními hodnotami), které slouží pouze pro snadnou orientaci v inicializačním souboru event. v GUI.

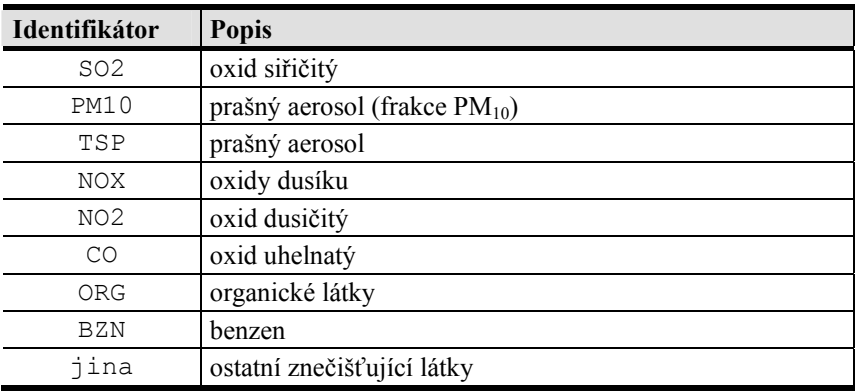

<span id="page-20-1"></span><span id="page-20-0"></span>*Tab. 5 Typy znečišťujících látek pro inicializační soubor* 

<span id="page-20-2"></span>*Tab. 6 Doporučené hodnoty poločasu odstraňování pro vybrané organické látky* 

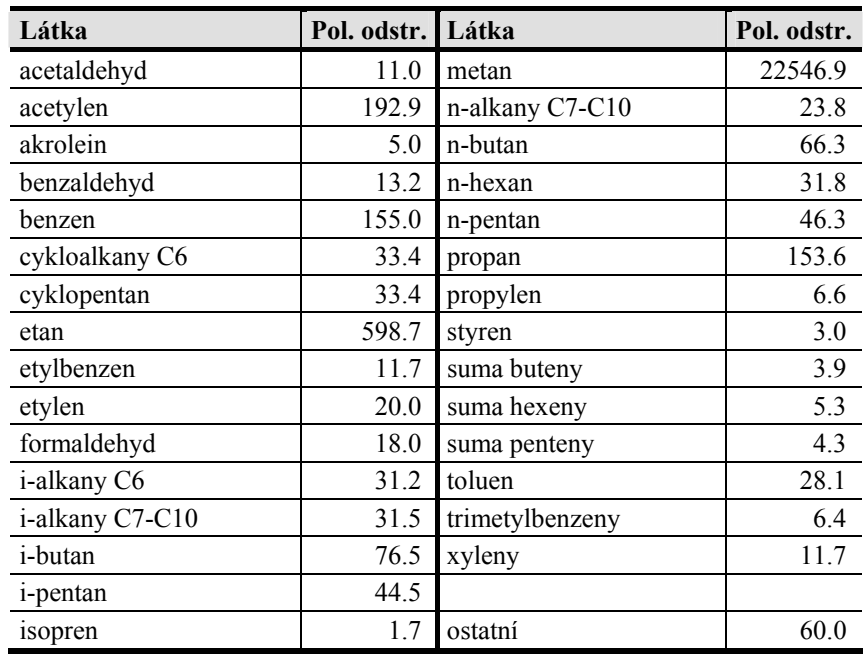

V GUI je dostupný soubor s výchozími definicemi jednotlivých znečišťujících látek. Tento soubor může uživatel dle potřeb modifikovat.

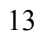

## <span id="page-21-0"></span>**Spouštění programu z GUI**

Grafické uživatelské rozhraní (GUI) poskytuje uživateli intuitivní vedení při zadávání veškerých nezbytných informací pro běh programu.

Po spuštění programu se objeví hlavní okno aplikace, které se sestává z menu, karet pro zadávání vstupních informací, lišty na níž se zobrazuje průběh výpočtu, okna pro zobrazení zpráv o průběhu výpočtu a ovládacích tlačítek.

**ES [Nepojmenovaný]** - Atem  $\Box$ ⊟lxì Projekt Nástroje Nastavení Nápověda Hlavní menu Výpočetní síť Látky Zdroje Bůžice Výsledky aplikace | Wypočet -<br>Soubory s výpočel .<br>imi bodv: onec Soubor 1: Karty pro zadání اھ Ø vstupních údajů  $\mathbb{E}$ Souhor 2: Ø Soubor 3:  $\boxtimes$ ô Projek<u>c</u>e: Ovládací C JTSK<br>C S<u>4</u>2<br>C Jjná tlačítka Otočení sítě: Lišta pro zobrazení  $\bullet$  Zastavit postupu výpočtu Model ATEM, verze 1.0.0.0 Okno pro výpis zpráv

*Obr. 1 Hlavní okno aplikace* 

## *Hlavní menu aplikace*

Hlavní menu aplikace obsahuje čtyři položky:

- Projekt
- Nástroje
- Nastavení
- Nápověda

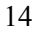

<span id="page-22-0"></span>Pomocí položek v menu "Projekt" je možno vytvořit, otevřít nebo uložit inicializační soubor pro výpočet. Pod položkou Nástroje je možno po proběhnutí výpočtu zobrazit LOG soubor. Menu "Nastavení" umožňuje uživateli editovat seznam znečišťujících látek a definovat některé parametry chování programu.

# *Karta pro zadání údajů o výpočetní síti*

Na kartě "Výpočetní síť" je nutno zadat alespoň jeden soubor s referenčními body a vybrat projekci, ve které jsou zadané referenční body a zdroje. V případě, že je zadána obecná projekce ("jiná"), je nutno zadat též otočení souřadné sítě vůči severu.

Pomocí tlačítka  $\vec{e}$  je možno otevřít dialogové okno pro výběr souboru, tlačítkem  $\boxtimes$  lze před spuštěním zkontrolovat korektnost vstupního souboru.

*Obr. 2 Karta pro zadání údajů o výpočetní síti* 

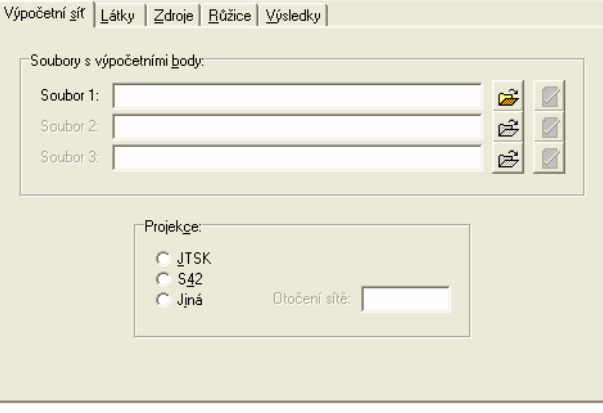

## *Karta pro zadání údajů o znečišťujících látkách*

V levém okně jsou zobrazeny všechny znečišťující látky, které byly definovány uživatelem. (Při prvním spuštění se ukáže výchozí seznam distribuovaný s programem.) Pomocí šipek je možno přidávat nebo odebírat polutanty do seznamu pro aktuální výpočet.

Pokud jsou zdroje definovány pomocí souborů formátu dBase (\*.dbf), je pořadí znečišťujících látek libovolné – aplikace sama přiřadí pole s emisí příslušným látkám na základě shodného identifikátoru (až

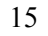

<span id="page-23-0"></span>5písmenné označení). Při použití textových souborů se zdroji se záhlaví nepoužívá a pořadí látek v textovém souboru musí být shodné s pořadím v seznamu látek vybraných k výpočtu.

Označíte-li v nabídce "Vybrané látky" kterýkoliv polutant, v editačních polích pod seznamem se objeví zadané hodnoty, které je možné upravit, podle aktuálních potřeb.

#### *Poznámky:*

- uživatelské označení, hodnoty imisních limitů a poločas odstraňování změněné na této kartě, jsou relevantní pouze pro daný výpočet a uloží se pouze v inicializačním souboru; tj. výchozí seznam látek (zobrazený v levém okně) není změněn;
- pro modifikaci výchozího seznamu znečišťujících látek je nutno použít editační dialogové okno, které spustíte příkazem *Nastavení*→*Seznam látek* (viz dále).

*Obr. 3 Karta pro zadání údajů o znečišťujících látkách* 

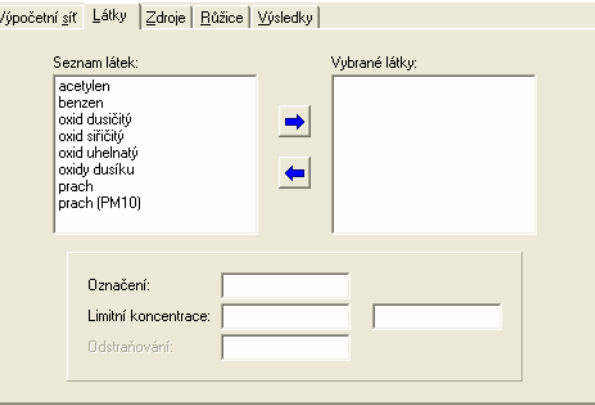

## *Karta pro zadání údajů o zdrojích*

V horní části karty jsou editační pole pro zadání názvů souborů s jednotlivými typy zdrojů. Pro spuštění výpočtu je nutno zadat alespoň jeden soubor. Pomocí tlačítek je možno otevřít dialogové okno pro výběr souboru, tlačítky  $\boxtimes$  lze před spuštěním zkontrolovat korektnost vstupního souboru.

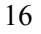

<span id="page-24-0"></span>Ve spodní části karty je prostor pro zadání souboru s transfery nebo pro zadání pozaďových koncentrací. Jednotlivé textové rámečky odpovídají znečišťujícím látkám vybraným pro výpočet na kartě látky. Pokud ponecháte kurzor myši delší dobu nad rámečkem, nápovědný text (tool-tip) zobrazí kód látky, pro kterou je daná hodnota pozadí určena.

 *Poznámka:* Před spuštěním kontroly zdrojů a transferů, event. před zadáním pozaďových koncentrací, je nutné definovat seznam znečišťujících látek pro výpočet (viz předchozí kapitola).

*Obr. 4 Karta pro zadání údajů o zdrojích* 

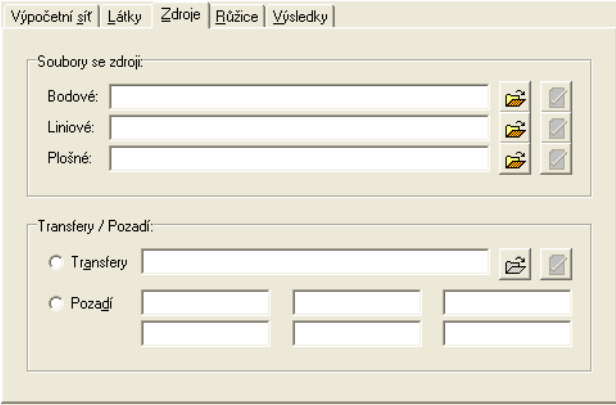

# *Karta pro zadání údajů o větrných růžicích*

Karta umožňuje v editačním poli zadat název souboru s větrnými růžicemi, který je nezbytný pro spuštění výpočtu. Pomocí tlačítka  $\vec{r}$  je možno otevřít dialogové okno pro výběr souboru, tlačítkem  $\boxtimes$  lze před spuštěním zkontrolovat korektnost vstupního souboru.

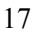

<span id="page-25-0"></span>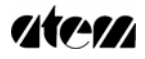

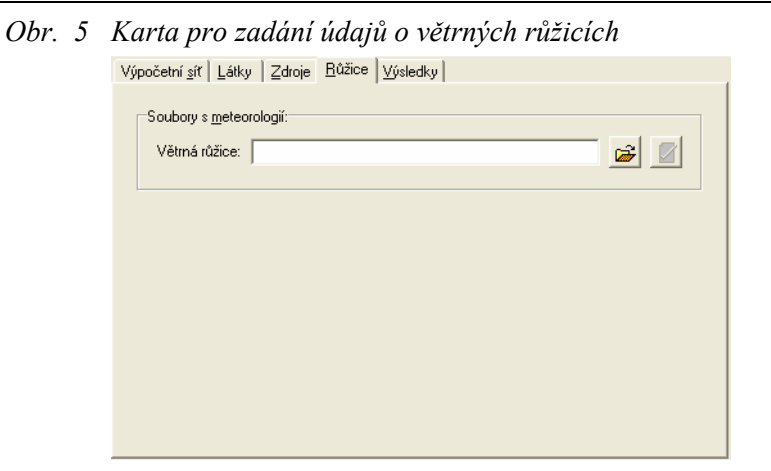

# *Karta pro definici výstupů*

Na kartě je nutno vybrat požadovaný rozsah výstupů (viz [Tab. 14\)](#page-38-1), formát ve kterém mají být výsledky uloženy, limitní hodnotu pro výpis podílů jednotlivých zdrojů na celkové imisní zátěži, adresář pro uložení výstupních souborů a názvy výstupních souborů.

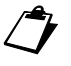

*Poznámky:*

- soubory s rozšířenými výstupy jsou vždy ukládány v textovém formátu;
- názvy výstupních souborů zadávejte bez přípony tato bude automaticky doplněna podle požadovaného formátu;
- všechny soubory s výjimkou základních sestav jsou ukládány samostatně pro každou znečišťující látku – ke jménu zadanému v editačním poli bude přidáno podtržítko a uživatelské označení daného polutantu.

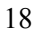

<span id="page-26-0"></span>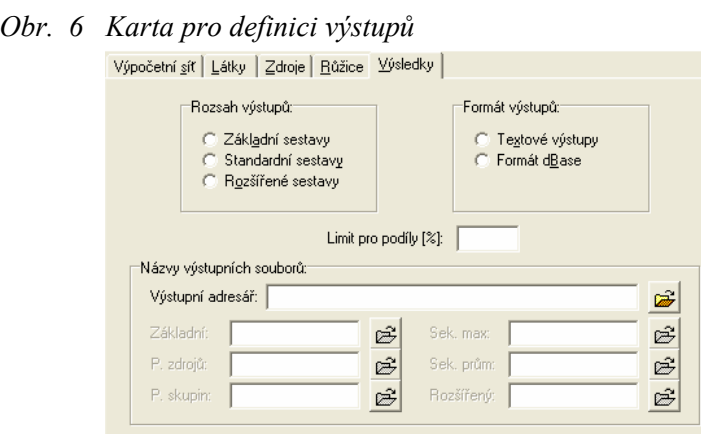

# *Spuštění výpočtu*

Po zadání všech potřebných parametrů je možno spustit výpočet pomocí tlačítka *Výpočet*. Průběh výpočtu je signalizován na liště nad oknem pro výpis zpráv. Výpočet je možno předčasně ukončit stisknutím tlačítka *Zastavit*.

 *Poznámka:* Při stisknutí tlačítka *Zastavit* dokončí program výpočet pro aktuální referenční bod. Vzhledem k tomu, že výpočet každého bodu může trvat desítky sekund až několik minut (v závislosti na rychlosti procesoru a počtu zohledněných zdrojů znečišťování), je třeba očekávat časovou prodlevu mezi stiskem tlačítka *Zastavit* a přerušením výpočtu.

# *Úprava výchozího seznamu znečišťujících látek*

Pro úpravu výchozího seznamu znečišťujících látek, nabízí program ATEM vestavěný nástroj. Vyvolá se příkazem *Nastavení*→*Seznam látek* z menu hlavního okna aplikace.

Veškeré změny, které v editačním okně provedete, jsou uloženy až po stisknutí tlačítka *Uložit*. V případě stornování úprav zůstává seznam beze změny.

Přidání definice nové znečišťující látky se provádí pomocí tlačítka <sup>+</sup>. Po jeho stisknutí jste vyzváni k zadání názvu nového polutantu (tento název musí být jedinečný v celém seznamu, mezery na začátku a na

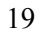

<span id="page-27-0"></span>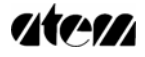

konci názvu jsou ignorovány). Následně zadejte v editačních oknech odpovídající parametry. Pole pro zadání poločasu odstraňování je dostupné pouze pro typ látky ORG (organické sloučeniny).

Pro odebrání polutantu ze seznamu vyberte znečišťující látku v seznamu a stiskněte tlačítko –

Chcete-li modifikovat parametry u již existující látky, vyberte požadovanou látku ze seznamu a v editačních polích modifikujte požadované hodnoty.

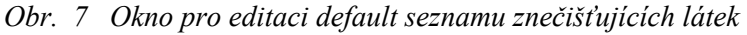

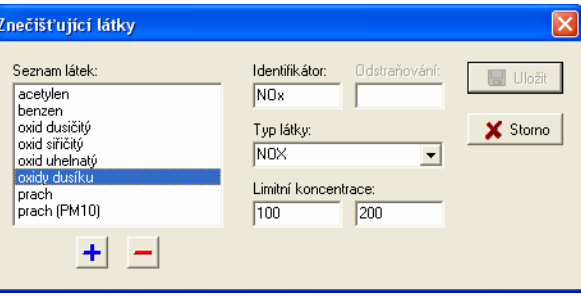

 <sup>P</sup>ři spouštění výpočtu z příkazového <sup>ř</sup>ádku není tento seznam využíván.

# *Nastavení možností programu*

Příkazem *Nastavení*→*Možnosti* je možno vyvolat dialogové okno pro nastavení parametrů ovlivňujících chování programu.

*Zvuková signalizace ukončení výpočtu***:** Aktivuje pípnutí při ukončení výpočtu. Zaškrtnutí této volby je vhodné zejména při rozsáhlejších výpočtech.

*Po ukončení výpočtu zavřít program***:** Po ukončení výpočtu je ukončena celá aplikace ATEM.

*Priorita výpočtu***:** Nastavení priority výpočtu je možno použít pro upřednostnění, event. pro potlačení výpočetního modulu. Pomocí posuvníku je možno nastavit prioritu od nejnižší po nejvyšší (normální priorita odpovídá středové pozici posuvníku). Při nastavení nejvyšší priority výpočtu je velmi obtížné na daném počítači pracovat!

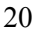

<span id="page-28-0"></span>*Jméno LOG souboru***:** Program generuje při výpočtu zprávy pro uživatele. Tyto je možno následně využít např. při hledání chyb ve výpočtu. Jméno tohoto souboru je možno zadat pomocí patřičného editačního pole, rozsah výpisu pomocí volby ve spodní části okna.

*Obr. 8 Nastavení možností programu* 

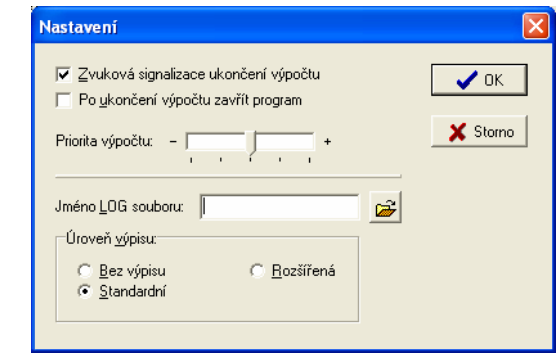

 Je-li program spuštěn v řádkové verzi, je možno tyto parametry <sup>m</sup>ěnit pomocí argumentů programu.

## **Spouštění programu z příkazové řádky**

Varianta modelu ATEM pro spouštění z příkazové řádky umožňuje uživateli spustit několik výpočtů za sebou pomocí dávkového souboru (\*.bat) a předem připravených inicializačních souborů.

Výpočetní model je možno ovládat z příkazové řádky následujícími parametry:

```
atem [-h] [-a] [-c] [-d adresář] [-l soubor] [-
     i soubor] [-L0|1|2] [-v]
```
<span id="page-28-1"></span>*Tab. 7 Argumenty programu pro spuštění z příkazové řádky* 

| Argument | Parametr | <b>Popis</b>                                   |
|----------|----------|------------------------------------------------|
| -a       |          | vypne zvukovou signalizaci<br>ukončení výpočtu |
| -c       |          | po ukončení výpočtu uzavře okno                |

| -d            | adresář       | adresář projektu (názvy souborů<br>ATM, LOG a datových souborů<br>mohou být uváděny relativně k této<br>cestě)<br>výchozí hodnota:<br><aktuální adresář=""></aktuální> |
|---------------|---------------|----------------------------------------------------------------------------------------------------|
| $\mathbf{-h}$ |               | vypíše nápovědu                                                                                                    |
| $-i$          | jméno souboru | soubor s inicializačními daty<br>výchozí hodnota:<br><jméno exe="" souboru="">.atm</jméno>                                                                             |
| $-1$          | jméno souboru | log soubor pro výstup hlášení o<br>průběhu programu<br>výchozí hodnota:<br><jméno ini="" souboru="">.log</jméno>                                                       |
| $-L0$         |               | bez výpisu hlášení o průběhu<br>programu (s výjimkou chybových)                                                                                                    |
| $-I.1$        |               | standardní úroveň výpisu hlášení o<br>průběhu programu (výchozí)                                                                                                    |
| $-I.2$        |               | rozšířená úroveň výpisu hlášení o<br>průběhu programu                                                                                                    |
| $-pi$         |               | priorita běhu programu $(i=0,14)$ ;<br>priorita 0 je nejnižší, 4 nejvyšší,<br>normální (výchozí) priorita je 2                                                         |
| $-V$          |               | výpis verze programu                                                                                                    |

*Příklad spuštění dvou výpočtů pomocí dávkového souboru:* 

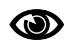

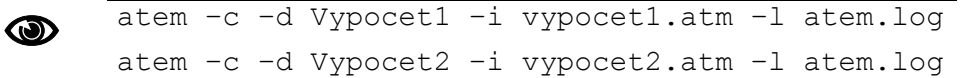

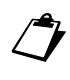

Poznámka: Je-li program spouštěn z dávkového souboru používejte parametr –c, jinak aplikace nebude ukončena a provede se pouze první výpočet.

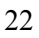

# <span id="page-30-0"></span>**POPIS VSTUPNÍCH SOUBORŮ**

Pro modelový výpočet jsou požadována data o zdrojích, referenčních (výpočetních) bodech a meteorologických podmínkách. Program je schopen zpracovat soubory typu DBF (dBase), kde je povinná přípona \*.dbf a dále textové soubory. Větrné růžice je možno uložit pouze jako textové soubory.

Jednotlivá pole v databázových souborech (DBF) jsou programem rozeznávána podle názvu pole v záhlaví DBF souboru (viz níže) a nezáleží na pořadí sloupců. Z důvodů přehlednosti přesto doporučujeme zachovávat navržené pořadí.

Textové soubory neobsahují žádné záhlaví, proto je v nich závazné pořadí polí v souboru. Jednotlivá pole v textových souborech mohou být oddělena tabulátorem, středníkem nebo čárkou. Program umí pracovat i se soubory, ve kterých je použita, v souladu s lokálním nastavením české verze Windows, desetinná čárka.

# **Soubory se zdroji**

Imisní model rozeznává tři typy zdrojů, navíc je možno použít soubor s tzv. transfery, které zohledňují vliv dálkového transportu ze vzdálených zdrojů. Všechny zdroje jednoho typu jsou uvedeny v samostatném souboru.

Popis typů zdrojů používaných modelem ATEM:

- **bodové zdroje**: obecně zdroje u nichž lze zanedbat horizontální rozměry ve srovnání se vzdáleností nejbližších referenčních bodů (např. komíny nebo výduchy z ventilace)
- **liniové zdroje**: zdroje u kterých je právě jeden horizontální rozměr významný ve srovnání se vzdáleností k nejbližším referenčním bodům (např. úseky komunikací)
- **plošné zdroje**: zdroje u kterých nelze ani jeden horizontální rozměr zanedbat (např. parkoviště, bloky budov s lokálním vytápěním)
- **transfery**: dálkový přenos znečištění ze vzdálenějších oblastí (mimo výpočetní oblast); jsou definovány pro jednotlivé směry proudění a roční hodnotou.

<span id="page-31-0"></span>Podle charakteru zdroje jsou v modelu rozlišovány tři třídy. Třída 0 je určena pro samostatně hodnocené zdroje ležící mimo výpočetní oblast (významné zdroje ve velké vzdálenosti mimo hodnocené území). Je-li zdroj zařazen do třídy 2, jedná se o dopravní zdroj. Do třídy 1 pak spadají všechny ostatní zdroje.

<span id="page-31-1"></span>*Tab. 8 Seznam tříd zdrojů*

| Kód | <b>Popis</b>                       | Lze použít pro zdroje   |
|-----|------------------------------------|-------------------------|
|     | velké zdroje mimo výpočetní oblast | bodové                  |
|     | ostatní zdroje                     | bodové; liniové; plošné |
|     | dopravní zdroje                    | liniové; plošné         |

Program umožňuje najednou počítat imisní charakteristiky maximálně pro šest znečišťujících látek.

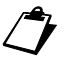

#### *Poznámky:*

- pokud je požadován výpočet koncentrací NO2, je nutné zadat též poměr NO2 / NOx (viz str. [38](#page-45-1))
- stávající verze programu ATEM umožňuje při jednom výpočtu vyhodnotit koncentrace NO<sub>2</sub> pouze jednou, tj. např. při zadání odlišných limitních koncentrací je nutno výpočet opakovat.

# *Bodové zdroje*

| rozhodující kód pole, u textových souborů pořadí) |        |                 |                       |  |
|---------------------------------------------------|--------|-----------------|-----------------------|--|
| Kód pole                                          | Formát | <b>Jednotky</b> | <b>Popis</b>          |  |
| ID                                                | C10    |                 | identifikátor zdroje  |  |
| $\mathbf{X}$                                      | F      | m               | souřadnice X          |  |
|                                                   | F      | m               | souřadnice Y          |  |
|                                                   | F      | m               | nadmořská výška       |  |
| <b>ST VYSKA</b>                                   | F      | m               | stavební výška zdroje |  |

*Tab. 9 Seznam polí pro bodové zdroje (v případě DBF souborů je* 

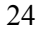

RUZICE I – dentifikátor větrné růžice

VYDATNOST F MW tepelná vydatnost PROV DOBA F hod / rok provozní doba zdroje TRIDA | I | – třída zdroje (viz [Tab. 8\)](#page-31-1)

SKUPINA I – skupina zdrojů

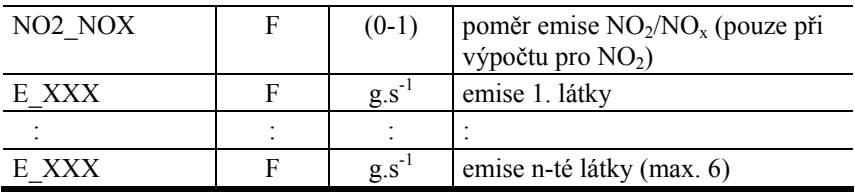

*Identifikátor zdroje* je libovolná kombinace maximálně 10ti znaků zvolených uživatelem. Z důvodů přehlednosti by identifikátor měl být jednoznačný.

*Souřadnice* je možno zadávat v libovolném pravoúhlém souřadnicovém systému, který má jako délkové jednotky metry. V případě standardních souřadnicových systémů (JTSK nebo S42) je provedeno automatické otočení sítě vůči severu (viz též str. [11](#page-18-2)).

*Provozní doba zdroje* udává počet hodin, po které je zdroj v průběhu roku v provozu.

*Třída zdroje* vymezuje charakter zdroje (viz [Tab. 8\)](#page-31-1)

*Skupina zdrojů* slouží k souhrnnému vyhodnocení vlivu zvolených zdrojů (např. vliv všech uvažovaných dopravních staveb, zdroje jednoho provozovatele apod.). Identifikátory skupin jsou celá kladná čísla.

*Poměr emise NO2/NOx* se zadává pouze v případě, že je požadován výpočet koncentrací NO2. V opačném případě musí být toto pole v textových souborech vynecháno.

*Emise j-té látky* program umožňuje počítat najednou až 6 různých znečišťujících látek. Skupina XXX v názvu pole musí být nahrazena identifikátorem látky. Nezáleží na velikosti písma. Maximální délka identifikátoru látky je 5 znaků. Identifikátor látky musí být definován v inicializačnímu souboru a v případě výpočtu pomocí GUI i v seznamu látek.

# <span id="page-33-0"></span>*Liniové zdroje*

| Kód pole                        | Formát | <b>Jednotky Popis</b> |                                                           |
|---------------------------------|--------|-----------------------|-----------------------------------------------------------|
| ID                              | C10    |                       | identifikace zdroje                                       |
| X <sub>1</sub>                  | F      | m                     | souřadnice X počátku liniového<br>zdroje                  |
| Y <sub>1</sub>                  | F      | m                     | souřadnice Y počátku liniového<br>zdroje                  |
| Z1                              | F      | m                     | nadmořská výška počátku<br>liniového zdroje               |
| X <sub>2</sub>                  | F      | m                     | souřadnice X konce liniového<br>zdroje                    |
| Y <sub>2</sub>                  | F      | m                     | souřadnice Y konce liniového<br>zdroje                    |
| Z <sub>2</sub>                  | F      | m                     | nadmořská výška konce liniového<br>zdroje                 |
| PROV DOBA                       | F      | hod                   | provozní doba zdroje                                      |
| <b>TRIDA</b>                    | I      |                       | třída zdroje (viz Tab. 8)                                 |
| <b>SKUPINA</b>                  | I      |                       | skupina zdrojů                                            |
| <b>RUZICE</b>                   | I      |                       | identifikátor větrné růžice                               |
| <b>SIRKA</b>                    | F      | m                     | šířka liniového zdroje                                    |
| NO <sub>2</sub> NO <sub>X</sub> | F      | $(0-1)$               | poměr emise $NO_2/NO_x$ (pouze při<br>výpočtu pro $NO2$ ) |
| E XXX                           | F      | $g.s^{-1}$            | emise 1. látky                                            |
|                                 |        |                       |                                                           |
| E XXX                           | F      | $\mathrm{g.s}^{-1}$   | emise n-té látky                                          |

*Tab. 10 Seznam polí pro liniové zdroje* 

Význam polí je stejný jako v předchozích případech. Navíc je přidán následující parametr:

*Šířka liniového zdroje* představuje aktivní šířku komunikace.

# <span id="page-34-0"></span>*Plošné zdroje*

| Kód pole                        | Formát | <b>Jednotky</b>     | <b>Popis</b>                                              |
|---------------------------------|--------|---------------------|-----------------------------------------------------------|
| ID                              | C10    |                     | identifikace zdroje                                       |
| X                               | F      | m                   | souřadnice X středu zdroje                                |
| Y                               | F      | m                   | souřadnice Y středu zdroje                                |
| Z                               | F      | m                   | nadmořská výška                                           |
| ST VYSKA                        | F      | m                   | stavební výška zdroje                                     |
| <b>VYDATNOST</b>                | F      | MW                  | tepelná vydatnost                                         |
| PROV DOBA                       | F      | hod                 | provozní doba zdroje                                      |
| <b>TRIDA</b>                    | I      |                     | třída zdroje (viz Tab. 8)                                 |
| <b>SKUPINA</b>                  | T      |                     | skupina zdrojů                                            |
| <b>RUZICE</b>                   | I      |                     | identifikátor větrné růžice                               |
| <b>ROZMER</b>                   | F      | m                   | horizontální rozměr zdroje                                |
| NO <sub>2</sub> NO <sub>X</sub> | F      | $(0-1)$             | poměr emise $NO_2/NO_x$ (pouze při<br>výpočtu pro $NO2$ ) |
| E XXX                           | F      | $\mathrm{g.s}^{-1}$ | emise 1. látky                                            |
|                                 |        |                     |                                                           |
| E XXX                           | F      | $g.s^{-1}$          | emise n-té látky                                          |

*Tab. 11 Seznam polí pro plošné zdroje* 

Význam polí je stejný jako u bodových zdrojů. Navíc je přidán následující parametr:

*Rozměr zdroje* definuje velikost strany čtverce, kterým je v modelu simulován plošný zdroj.

# *Transfery*

*Tab. 12 Seznam polí pro transfery* 

| Kód pole          | Formát         | <b>Jednotky</b>         | <b>Popis</b>                                                |
|-------------------|----------------|-------------------------|-------------------------------------------------------------|
| POL               | C <sub>5</sub> |                         | identifikátor polutantu (znečišťující<br>látky)             |
| DIR <sub>01</sub> | F              | $\mu$ g.m <sup>-3</sup> | hodnota transferu                                           |
|                   |                |                         |                                                             |
| DIR <sub>16</sub> | F              | $\mu$ g.m <sup>-3</sup> | hodnota transferu                                           |
| <b>PRM</b>        | F              | $\mu$ g.m <sup>-3</sup> | hodnota transferu pro výpočet<br>průměrné roční koncentrace |

<span id="page-35-0"></span>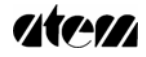

*POL* identifikátor znečišťující látky.

*DIRii* definuje velikost transferu pro patřičný směr proudění (severní směr je označen jako DIR01 a dále se postupuje po směru hodinových ručiček).

*PRM* definuje hodnotu průměrného ročního transferu.

 *Poznámka:* V souboru s transfery mohou být obsaženy i látky, které nejsou v konkrétním výpočtu hodnoceny. Zadané hodnoty jsou při výpočtu ignorovány. (To umožňuje mít pro danou lokalitu vytvořen pouze jeden soubor s transfery, který je možno používat pro libovolné výpočty.)

# **Soubory s referenčními (výpočtovými) body**

Program umožňuje použití až tří samostatných souborů s referenčními body. Jejich formát je buď \*.dbf nebo \*.txt.

| Kód pole      | Formát | <b>Jednotky</b> | Popis                                        |
|---------------|--------|-----------------|----------------------------------------------|
| ID            | C10    |                 | identifikace bodu                            |
| X             | F      | m               | souřadnice X                                 |
| $\mathbf{v}$  | F      | m               | souřadnice Y                                 |
| Z             | F      | m               | nadmořská výška terénu                       |
| <b>VYSKA</b>  | F      | m               | výška výpočetního místa nad úrovní<br>terénu |
| <b>RUZICE</b> |        |                 | identifikátor větrné růžice                  |

*Tab. 13 Seznam polí pro referenční body* 

*Identifikátor bodu* je libovolná kombinace maximálně 10ti znaků zvolených uživatelem. Z důvodů přehlednosti by identifikátor měl být jednoznačný.

*Souřadnice* je možno zadávat v libovolném souřadnicovém systému, který má jako délkové jednotky metry. Tento souřadnicový systém musí být stejný, jako souřadnicový systém použitý při definici zdrojů! V případě standardních souřadnicových systémů (JTSK nebo S42) je provedeno automatické otočení sítě vůči severu, v obecném případě je jej nutno zadat.

*Růžice* přiřazuje výpočetnímu bodu větrnou růžici.

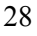

#### <span id="page-36-0"></span>**Soubor s větrnými růžicemi**

Program umožňuje pracovat s textovými soubory, ve kterých jsou použity oddělovače (tabulátor, středník nebo čárka), nebo které jsou zapsány pomocí pevného formátu (formát ATEM).

V případě použití souboru s oddělovači je na samostatném řádku uveden identifikátor větrné růžice, na dalších řádcích jsou uvedeny četnosti pro 16 směrů proudění, počínaje severem, odpovídající dané třídě stability a rychlosti (v pořadí: 1. třída stability, 1. třída rychlosti; 1. třída stability, 2. třída rychlosti; 1. třída stability, 3. třída rychlosti; 2. třída stability, 1. třída rychlosti;… 5. třída stability, 3. třída rychlosti; celková růžice, 1. třída rychlosti; celková růžice, 2. třída rychlosti; celková růžice, 3. třída rychlosti). Posledním číslem na každém řádku je sumární hodnota pro odpovídající kombinaci třídy stability a rychlosti se zahrnutou hodnotou bezvětří. Tato struktura se opakuje pro všechny větrné růžice uvedené v souboru.

V pevném formátování je navíc vložen na začátek souboru řádek s počtem větrných růžic (programem není používán, ale je vyžadován z důvodu kompatibility se staršími verzemi modelu). Začátek každého řádku je uvozen číslem třídy rychlosti.

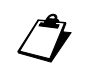

*Poznámka:* Ve formátu ATEM nelze použít u čísel desetinné čárky!

Příklad zápisu souboru ve formátu s oddělovači – středníky (text tučnou kurzívou je vysvětlující komentář – není součástí souboru).

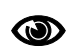

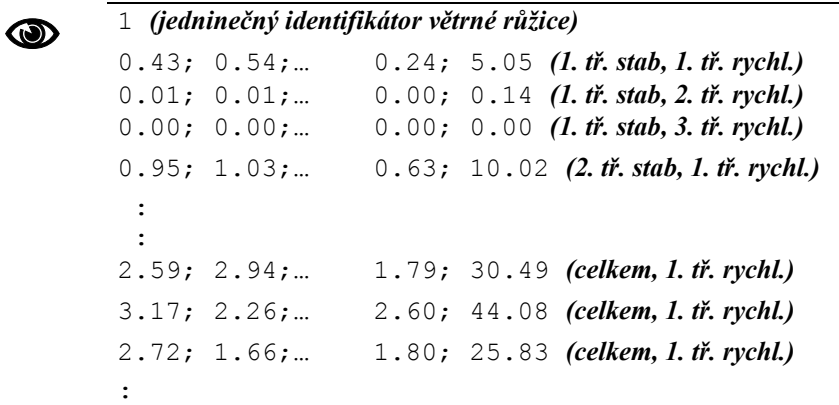

:

:

```
5 (identifikátor větrné růžice – 5. růžice, v tomto souboru poslední)
0.32; 0.57;… 0.19; 5.02 
  :
```
Příklad zápisu souboru v pevném formátu (text tučnou kurzívou je vysvětlující komentář – není součástí souboru). Šířka prvního sloupce s číslem třídy stability jsou 3 znaky, šířka každého sloupce s údaji o četnosti prodění z jednotlivých směrů je 7 znaků.

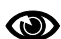

```
1 5(počet větrných růžic v souboru – program přeskakuje)
    1 (identifikátor větrné růžice)
   1 0.43 0.54… 0.24 5.05 (1. tř. stab, 1. tř. rychl.)
   2 0.01 0.01… 0.00 0.14 (1. tř. stab, 2. tř. rychl.)
   3 0.00 0.00… 0.00 0.00 (1. tř. stab, 3. tř. rychl.)
   1 0.95 1.03… 0.63 10.02 (2. tř. stab, 1. tř. rychl.)
   : 
   : 
   1 2.59 2.94… 1.79 30.49 (celkem, 1. tř. rychl.)
   2 3.17 2.26… 2.60 44.08 (celkem, 1. tř. rychl.)
   3 2.72 1.66… 1.80 25.83 (celkem, 1. tř. rychl.)
: 
    5 (identifikátor větrné růžice – 5. růžice, v tomto souboru poslední)
   1 0.32 0.57… 0.19 5.02 
   :
```
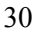

# <span id="page-38-0"></span>**POPIS VÝSTUPNÍCH SOUBORŮ**

Výstupní soubory jsou ukládány v souboru typu DBF nebo TXT. (V textových souborech jsou jednotlivá pole oddělena tabelátory.)

Poskytované výstupy je možno volit v jednom ze tří rozsahů: základní, standardní, rozšířené.

<span id="page-38-1"></span>*Tab. 14 Identifikátory rozsahu výstupních souborů pro inicializační soubor* 

| <b>Identifikátor</b> | <b>Popis</b>                                                                                                |
|----------------------|----------------------------------------------------------------------------------------------------|
| zakladni             | vyhodnocené pouze průměrné roční, maximální<br>krátkodobé koncentrace a doby překročení limitních<br>hodnot |
| standardni           | kompletní výstup mimo rozšířených výstupů                                                                   |
| rozsireny            | kompletní výstup                                                                                            |

# **Základní soubor**

Formát základního souboru je DBF nebo TXT. Tento soubor obsahuje pro všechny referenční body modelové průměrné roční koncentrace, maximální krátkodobé koncentrace a doby překročení zadaných limitních koncentrací pro všechny modelované látky.

| Kód pole | Formát | <b>Jednotky</b>         | <b>Popis</b>                                            |
|----------|--------|-------------------------|---------------------------------------------------------|
| Bod      | C10    |                         | identifikace bodu                                       |
| X        | F      | m                       | souřadnice X bodu                                       |
| Y        | F      | m                       | souřadnice Y bodu                                       |
| Crok XXX | F      | $\mu$ g.m <sup>-3</sup> | průměrná roční koncentrace v bodě<br>pro 1. látku       |
| Cmax XXX | F      | $\mu$ g.m <sup>-3</sup> | maximální krátkodobá koncentrace<br>v bodě pro 1. látku |
| P FF XXX | F      | $h. rok^{-1}$           | doba překročení 1. limitní<br>koncentrace pro 1. látku  |
| P FF XXX | F      | $h. rok^{-1}$           | doba překročení 2. limitní<br>koncentrace pro 1. látku  |
| Crok XXX | F      | $\mu$ g.m <sup>-3</sup> | průměrná roční koncentrace v bodě<br>pro 2. látku       |
|          |        |                         |                                                         |

*Tab. 15 Seznam polí pro základní výstupní soubor* 

## <span id="page-39-0"></span>**Standardní výstupní soubory**

#### *Soubor s průměrnými koncentracemi v sektorech*

Formát tohoto souboru je DBF nebo TXT. Soubor obsahuje pro jednotlivé referenční body informace o příspěvcích k průměrné roční koncentraci přicházejících z jednotlivých sektorů. Soubor je vytvářen pro každou modelovanou látku samostatně.

| Kód pole | Formát          | <b>Jednotky</b>         | <b>Popis</b>                                                                        |
|----------|-----------------|-------------------------|-------------------------------------------------------------------------------------|
| Bod      | C <sub>10</sub> |                         | identifikace bodu                                                                   |
| X        | F               | m                       | souřadnice X bodu                                                                   |
| Y        | F               | m                       | souřadnice Y bodu                                                                   |
| S R      | F               | $\mu$ g.m <sup>-3</sup> | příspěvek k průměrné roční<br>koncentraci v bodě při proudění ze<br>severního směru |
| SSV R    | F               | $\mu$ g.m <sup>-3</sup> | příspěvek k průměrné roční<br>koncentraci v bodě při proudění ze<br>směru SSV       |
|          |                 |                         |                                                                                     |
| SSZ R    | F               | $\mu$ g.m <sup>-3</sup> | příspěvek k průměrné roční<br>koncentraci v bodě při proudění ze<br>směru SSZ       |
| PRUM R   | F               | $\mu$ g.m <sup>-3</sup> | celková průměrná roční<br>koncentrace v bodě                                        |

*Tab. 16 Seznam polí pro výstupní soubor s průměrnými koncentracemi v sektorech* 

## *Soubor s maximálními koncentracemi v sektorech*

Formát tohoto souboru je DBF nebo TXT. Soubor obsahuje pro jednotlivé referenční body informace o maximálních krátkodobých koncentracích při proudění z jednotlivých sektorů. Soubor je vytvářen pro každou modelovanou látku samostatně.

32

| Kód pole        | Formát | <b>Jednotky</b>         | <b>Popis</b>                                                                        |
|-----------------|--------|-------------------------|-------------------------------------------------------------------------------------|
| Bod             | C10    |                         | identifikace bodu                                                                   |
| X               | F      | m                       | souřadnice X bodu                                                                   |
| Y               | F      | m                       | souřadnice Y bodu                                                                   |
| $S\ X$          | F      | $\mu$ g.m <sup>-3</sup> | příspěvek k průměrné roční<br>koncentraci v bodě při proudění ze<br>severního směru |
| S P FF          | F      | $h. rok^{-1}$           | doba překročení 1. limitní<br>koncentrace při proudění ze<br>severního směru        |
| S P FF          | F      | $h. rok^{-1}$           | doba překročení 2. limitní<br>koncentrace při proudění ze<br>severního směru        |
|                 |        |                         |                                                                                     |
| <b>SSZ P FF</b> | F      | $\mu$ g.m <sup>-3</sup> | doba překročení 2. limitní<br>koncentrace při proudění ze směru<br>SSZ              |

<span id="page-40-0"></span>*Tab. 17 Seznam polí pro výstupní soubor s maximálními krátkodobými koncentracemi v sektorech* 

# *Soubor s podíly zdrojů*

Formát tohoto souboru je DBF nebo TXT. Soubor obsahuje pro jednotlivé referenční body podíly jednotlivých zdrojů na celkové průměrné roční koncentraci. Soubor je vytvářen pro každou modelovanou látku samostatně.

*Tab. 18 Seznam polí pro výstupní soubor s podíly zdrojů*

| Kód pole | Formát | <b>Jednotky</b>         | <b>Popis</b>                                             |
|----------|--------|-------------------------|----------------------------------------------------------|
| Bod      | C10    |                         | identifikace bodu                                        |
| X        | F      | m                       | souřadnice X bodu                                        |
| Y        | F      | m                       | souřadnice Y bodu                                        |
| Zdroj    | C10    |                         | identifikátor zdroje                                     |
| Crok     | F      | $\mu$ g.m <sup>-3</sup> | celková průměrná roční<br>koncentrace v bodě             |
| Podíl    | F      | $\mu$ g.m <sup>-3</sup> | příspěvek zdroje k celkové<br>průměrné roční koncentraci |
| Podíl %  | F      | $\%$                    | podíl zdroje na průměrné roční<br>koncentraci v bodě     |

## <span id="page-41-0"></span>*Soubor s podíly skupin zdrojů*

Formát tohoto souboru je DBF nebo TXT. Soubor obsahuje pro jednotlivé referenční body podíly jednotlivých skupin zdrojů (definovaných ve vstupních souborech) na celkové průměrné roční koncentraci. Soubor je vytvářen pro každou modelovanou látku samostatně.

| Kód pole   | Formát | <b>Jednotky</b> | <b>Popis</b>                                               |
|------------|--------|-----------------|------------------------------------------------------------|
| <b>Bod</b> | C10    |                 | identifikace bodu                                          |
| X          | F      | m               | souřadnice X bodu                                          |
| Y          | F      | m               | souřadnice Y bodu                                          |
| Skupina 1  | F      | $\frac{0}{0}$   | podíl 1. skupiny na průměrné roční<br>koncentraci v bodě   |
|            |        |                 |                                                            |
| Skupina n  | F      | $\frac{0}{0}$   | podíl n-té skupiny na průměrné<br>roční koncentraci v bodě |
| Transfer   | F      | $\frac{0}{0}$   | podíl transferů na průměrné roční<br>koncentraci v bodě    |

*Tab. 19 Seznam polí pro výstupní soubor s podíly skupin zdrojů*

## **Rozšířené výstupní soubory**

Soubory jsou vždy v textovém formátu a jsou vytvářeny pro každou modelovanou látku samostatně. Obsahují detailní informace o příspěvcích jednotlivých skupin zdrojů a samostatných zdrojů při proudění z jednotlivých sektorů. Jejich význam je zejména pro detailní hodnocení imisní zátěže a nejvýznamnějších znečišťovatelů.

*Příklad rozšířeného výstupního souboru:*

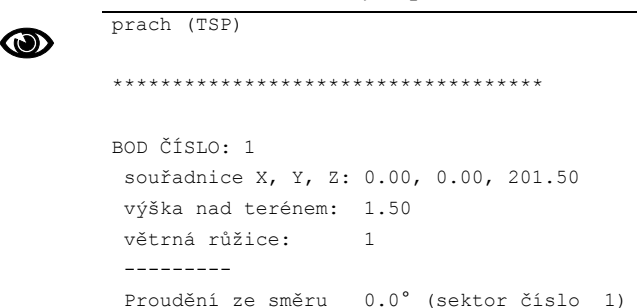

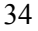

**aten** 

*Model ATEM – uživatelská příručka* **Popis výstupních souborů**

```
 IHk (max) = 162.38, třída stability 1, třída rychlosti 1, 
            koncentrace 25.00 překročena v 4.02% případů
            koncentrace 50.00 překročena v 2.31% případů
     (min) = 5.35, třída stability 5, třída rychlosti 3 
  --------- 
  Podíly skupin zdrojů na "okamžité" koncentraci 
     (1. třída stability a 1. třída rychlosti) 
       SKUPINA PODÍL [%] 
           1 93.99 
            2 5.95 
--------- 
  Podíly zdrojů na "okamžité" koncentraci (příspěvek větší než 4.0%) 
     (1. třída stability a 1. třída rychlosti) 
         ZDROJ PODÍL [%] 
         LZ3 93.99
         PZ1 5.95
  ================== 
Proudění ze směru 22.5° (sektor číslo 2) 
. 
. 
. 
 ************************************ 
BOD ČÍSLO: 2 
. 
. 
.
```
#### <span id="page-43-0"></span>**SOUBOR SE ZPRÁVAMI O BĚHU PROGRAMU**

Obsahuje základní informace o běhu programu, eventuálně upozornění na nekonzistence v datech či chyby znemožňující spuštění programu. Informační řádky jsou uvozeny znaky: ---, výpis načtených hodnot je uvozen znaky: ===, možné problémy jsou indikovány znaky: +++ a chybové zprávy znaky: \*\*\*.

Pokud se při výpočtu vyskytly nějaké zprávy upozorňující na možné chyby, je v závěru uveden jejich celkový počet.

Jméno výstupního souboru se zprávami o běhu programu je generováno jedním z následujících způsobů (v uvedeném pořadí):

- 1. jméno je zadáno jako argument při spuštění programu pomocí příznaku -l (viz podrobněji [Tab. 7\)](#page-28-1), event. v GUI na panelu *Nastavení*→*Možnosti*→*Jméno LOG souboru*;
- 2. není-li jméno zadáno podle bodu 1, je generováno v závislosti na jméně inicializačního souboru (např. inicializačnímu souboru kosire.atm odpovídá log soubor kosire.log);

```
1 ATEM verze 1.0.0.0 
 oprávněný uživatel: ATEM 
         ================================================ 
         INICIALIZACE PROGRAMU 
         --- Čas startu programu: 01.10.2005 11:33:06 
         NAČTENÍ VSTUPNÍCH DAT 
         --- VĚTRNÉ RŮŽICE 
         --- Soubor s růžicemi: D:\Vypocet\Ruzice.txt 
         === Počet načtených větrných růžic: 1 
         === Větrné růžice s 16 sektory 
         === Počet sektorů větrných růžic pro výpočet: 48 
         --- BODOVÉ ZDROJE 
         --- Soubor s bodovými zdroji: D:\Vypocet\BZ.txt 
         --- LINIOVÉ ZDROJE 
         --- Soubor s liniovými zdroji: D:\Vypocet\LZ.txt 
         --- PLOŠNÉ ZDROJE 
         --- Soubor s plošnými zdroji: D:\Vypocet\PZ.txt 
         == ZDROJE - SOUHRN
         === Počty zdrojů v souborech (celkem 12): 
         == bodových : 3
         == liniových: 6<br>== plošných: 3
              plošných :
         --- TRANSFERY / POZAĎOVÉ KONCENTRACE 
         --- Soubor s transfery: D:\Vypocet\Transfer.txt 
        --- Zadány hodnoty transferů
```
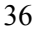

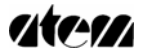

--- REFERENČNÍ BODY --- 1. soubor s referenčními body: D:\Vypocet\RefBod.txt === Počty ref. bodů v souborech (celkem 5):  $== 1.$  soubor : 5 VÝPOČET ZAHÁJEN VÝPOČET UKONČEN... O.K.

--- Čas ukončení programu: 01.10.2005 11:33:09

--- Celkový výpočetní čas: 0h 00m 03s

#### <span id="page-45-0"></span>**SPECIFICKÉ POSTUPY PŘI VÝPOČTU IMISNÍ ZÁTĚŽE**

#### <span id="page-45-1"></span>**Seznam látek**

Seznam látek je vyžadován při spouštění programu z grafického rozhraní (GUI). Můžete je zobrazit pomocí příkazu *Nastavení*→*Seznam látek* v hlavním okně modelu.

Při použití GUI musí být každá látka v sekci [Znecistujici latky], která je zadána v inicializačním souboru (\*.atm), definována v seznamu látek. V rámci práce s GUI nemůže dojít k opačné situaci (látku nelze zadat k výpočtu bez toho, aby byla přidána do seznamu látek), pokud však uživatel používá řádkovou verzi, pro níž upraví soubor ATM pomocí textového editoru, může se stát, že v sekci [Znecistujici latky] je uvedena položka, která není uvedena v seznamu látek pro GUI. V takovém případě program zobrazí chybové hlášení a danou látku do projektu nezahrne.

# **Výpočet imisní zátěže NOx a NO2**

Výpočet imisní zátěže oxidy dusíku se provádí obdobně jako výpočet pro ostatní znečišťující látky. Vedle údajů o umístění a charakteristice zdrojů se do databázového pole s názvem obsahujícím identifikátor látky definované jako oxidy dusíku (např. E\_NOX), případně na příslušné místo v textovém vstupním souboru, uvede emise celkových oxidů dusíku ze zdroje. Imisní model pak vypočte příslušné koncentrace a ostatní hodnoty pro celkové oxidy dusíku (sumu NO a NO2) v každém zadaném referenčním bodě.

V případě výpočtu pro samostatný oxid dusičitý  $(NO<sub>2</sub>)$  je třeba postupovat poněkud odlišně. Důvodem je skutečnost, že ze zdroje je převážně emitován oxid dusnatý, který se chemickými reakcemi v ovzduší oxiduje na oxid dusičitý. Tato přeměna je v imisním modelu zohledněna, je jej však třeba mít v patrnosti i při určování emisních charakteristik zdroje. Při výpočtu koncentrací oxidu dusičitého je třeba zadat nejen emisi oxidu dusičitého, ale i emisi oxidu dusnatého, který se na NO<sub>2</sub> poměrně záhy přemění. Tento postup je v imisním modelu ATEM řešen tak, že uživatel zadává emisi celkových oxidů dusíku (stejně jako v případě výpočtu  $NO<sub>X</sub>$ ), avšak sloupec označí identifikátorem látky definované v seznamu látek jako NO<sub>2</sub> (např.

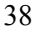

<span id="page-46-0"></span>E\_NO2). Množství NO a NO<sub>2</sub> v emisích je pak určeno pomocí pole NO2\_NOX, které u jednotlivých zdrojů určuje podíl oxidu dusičitého v emisích oxidů dusíku.

# **Hodnocení podílu skupin zdrojů**

Imisní model ATEM dokáže vyhodnotit podíly vybraných skupin zdrojů na imisní zátěži. Při výpočtu koncentrací jsou samostatně sčítány příspěvky zdrojů náležejících do jedné skupiny a tyto příspěvky jsou následně uvedeny v samostatných výstupních souborech. Dělení zdrojů do skupin zadává uživatel pomocí pole SKPINA ve vstupních souborech se zdroji. Skupin může být libovolný počet, zdroje je možné do skupin zařazovat bez ohledu na jejich typ (bodové, liniové, plošné) nebo třídu (vzdálené, dopravní, ostatní). V jedné skupině tak mohou být například všechny zdroje jednoho provozovatele, všechny nové uvažované zdroje, vybraný úsek komunikace i s přilehlým parkovištěm apod.

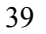

<span id="page-47-0"></span>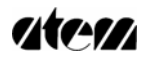

### **LITERATURA**

- <span id="page-47-2"></span>[1] Ministerstvo lesního a vodního hospodářství: Výpočet znečištění ovzduší pro stanovení a kontrolu technických parametrů zdrojů. Praha, 1979.
- [2] Zákon č. 89/2002 Sb. ze dne 14. února 2002 o ochraně ovzduší a o změně některých dalších zákonů (zákon o ochraně ovzduší).
- [3] Nařízení vlády č. 350/2002 Sb. ze dne 3. července 2002, kterým se stanoví imisní limity a podmínky a způsob sledování, posuzování, hodnocení a řízení kvality ovzduší.
- [4] Zákon č. 92/2004 Sb. ze dne 29. ledna 2004, kterým se mění zákon č. 86/2002 Sb., o ochraně ovzduší a o změně některých dalších zákonů (zákon o ochraně ovzduší), ve znění zákona č. 521/2002 Sb.
- <span id="page-47-1"></span>[5] U.S. Environmental Protection Agency: User's Guide for the Industrial Source Complex (ISC2) Dispersion Model. Volume II - Description of Model Algorithms. Research Triangle Park, North Carolina, 1992.
- <span id="page-47-4"></span>[6] Brechler, J.: Gaussovský disperzní model šíření znečišťujících příměsí v atmosféře. Habilitační práce, MFF UK Praha, 1998.
- [7] Holpuch, J.: Modelování postupného vznosu kouřových vleček. Diplomová práce KMOP MFF UK, Praha, 1995.
- <span id="page-47-3"></span>[8] Maňák, J., Bubník, J., Keder, J., Macoun, J.: SYMOS´97 Systém modelování stacionárních zdrojů. ČHMÚ, Praha 1997, ISBN 80-85813-55-6.
- [9] Press, W.H., Teukolsky, S.A., Vetterling, Flannery, B.P.: Numerical Recipes in Fortran. The Art of Scientific Computing. Cambridge University Press, 1992.

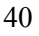